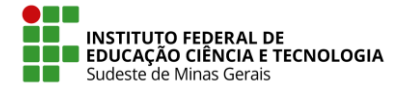

**IF SUDESTE MG – REITORIA**

# **Estatísticas de Eleições**

Acessar o endereço [https://eleicao.ifsudestemg.edu.br,](https://eleicao.ifsudestemg.edu.br/) clicar no menu **Conectar** e fornecer o nome de usuário e senha (Mesmo utilizado para acesso ao SIG);

Na barra de menus superior o menu **Admin** leva para a página onde é possível ver algumas estatísticas das eleições criadas, estando essas em andamento ou já finalizadas. As funcionalidades possíveis são apresentadas na figura abaixo.

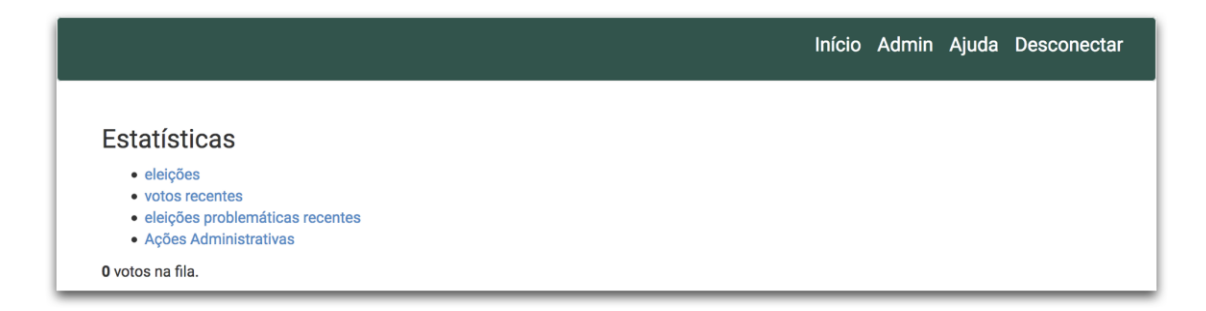

## **Menu Eleições**

No item **eleições** é apresentada uma listagem com todas as eleições criadas por todos os usuários. São apresentadas informações como:

- Nome da eleição
- O nome do usuário que criou a eleição
- Total de eleitores de uma eleição e total de eleitores que depositaram um voto

## **Menu Votos Recentes**

No item **votos recentes** é possível verificar os votos que foram depositados nas últimas 24 horas.

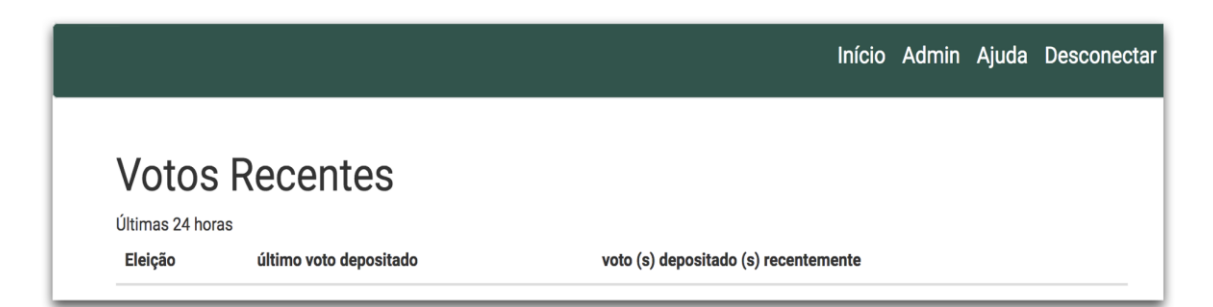

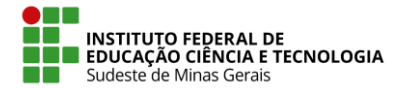

 $\overline{\phantom{a}}$ 

#### **IF SUDESTE MG – REITORIA**

## **Menu Eleições problemáticas recentes**

No item **eleições problemáticas recentes** é possível observar quais eleições tiveram algum tipo de problema recentemente.

### **Menu Ações Administrativas**

No item **Ações Administrativas** é possível ver um registro (*log*) de todos os eleitores que foram excluídos de alguma eleição. Essa página poderia ajudar, por exemplo em um processo de auditoria, a comprovar que nenhum eleitor foi excluído intencionalmente pelo administrador da eleição.

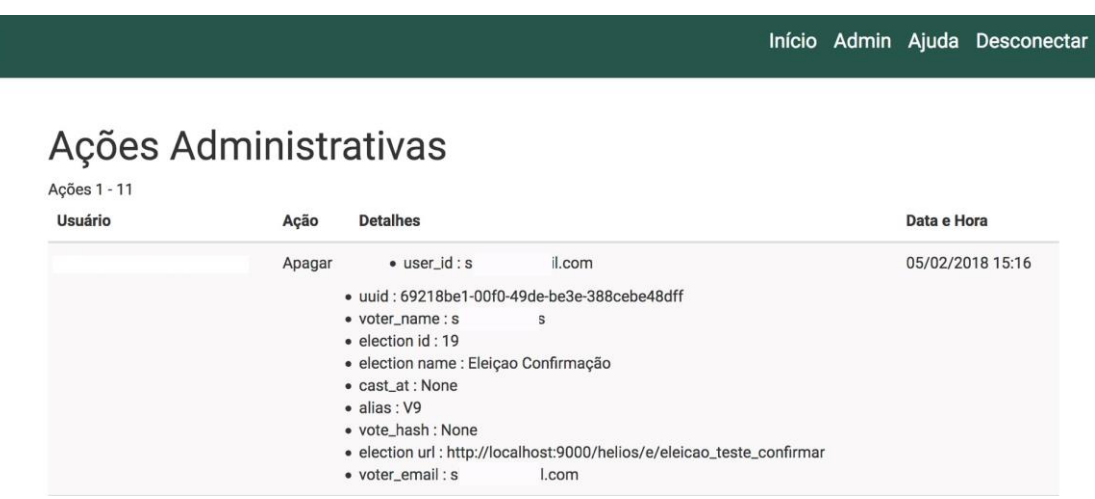